# **USER-CENTERED DESIGN (UCD) PROCESS**

The SmartEMR software was developed with an underlying principle that a User-centered design must first of all seek to serve the user. Our success has been measured not in the context of the technology or programming achievement, but rather in the extent to which the needs of the users are reflected in the interface. At SmartEMR, UCD represents "an iterative process whose goal is the development of usable systems, achieved through involvement of potential users of a system in system design" (Karat, 1996). We have been driven by the principle which states that "the needs of the users should dominate the design of the interface, and the needs of the interface should dominate the design of the rest of the system," (Norman, 1986).

SmartEMR utilizes a user-centered design process based on the principles of the ISO 9241-210 standards, and in conjunction with the principles and strategies described in this report.

SmartEMR has been steadily governed by the following principles: (Gulliksen and Go¨ransson 2001).

- 1. The work practices of the users control the development. Early focus on users and tasks.
- 2. Active user participation throughout the project, in analysis, design, development and evaluation.
- 3. Early prototyping to evaluate and develop design solutions and to gradually build a shared understanding of the needs of the users as well as their future work practices.
- 4. Continuous iteration of design solutions. A cyclic process of design, evaluation and redesign should be repeated as often as necessary.
- 5. Multidisciplinary design teams achieved by building a design team consisting of programmers, implementation specialists, Sales, Customer Service/Help Desk, etc.
- 6. Integrated design. The system, the work practices, on-line help, training, organization, etc. should be developed in parallel.

The **Plan-Do-Study-Cycle** [PDSA] (refer to figure 1) has been a staple of our Continuous Quality Improvement process from the very beginning. The PDSA is a never-ending improvement cycle aimed at improving usability and achieving the goals of UCD.

**PLAN**: Define the problem, Collect data to analyze the causes of the problem, Search for possible solutions, Evaluate the solutions, Make recommendation for action. This steps requires a substantial level of research aimed at understanding the needs, wants, and expectations of our users. We also seek to capture demographic variables that would enhance our overall understanding of the environment in which our clients/users work. On the basis of the data, we are

able to design a comprehensive PLAN for mitigating user barriers, addressing user needs, and exceeding user expectations.

- **DO:** Pilot-test the solution with user participation on a limited basis. Using the research data from the PLAN, we implement a comprehensive strategy driven by an interdisciplinary team. Adequate care is taken so as not to disrupt the aspects of the system that are unaffected or the routine work flow.
- **STUDY**: Determine if the solution is working by comparing the before and after performance data. If it is not working, tweak the solution or modify the relevant parameters until the solution can be validated. The goal of this process is continuous refinement and re-testing. During this phase, user involvement and feedback are indispensable.
- **ACT**: Once validated, take action to preserve the gains. Continue to monitor performance via customer complaints, help desk inquiries, etc., to ensure that the problem does not recur.

Figure 1: The PDSA Cycle.

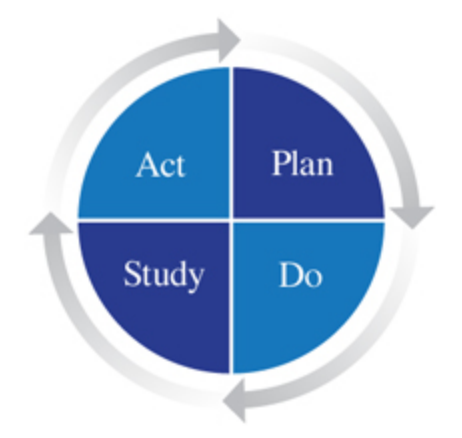

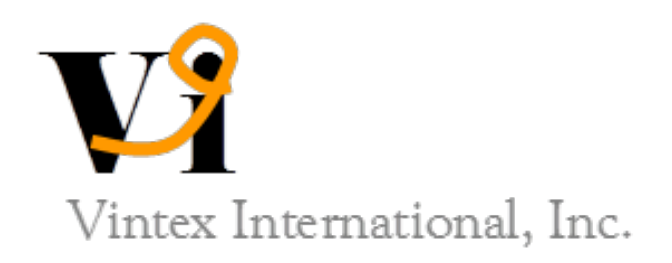

# **Vintex International, Inc.**  EHR Usability Test Report of smartEMR v6.0

**Prepared by:**

**Vincent Omachonu. Ph.D., P.E.**

**7466 SW 48th Street Miami, FL 33155 [www.vintexintl.com](http://www.vintexintl.com/)**

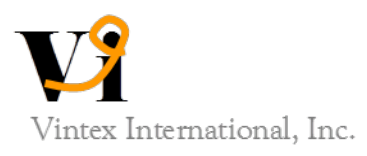

# EHR Usability Test Report of smartEMR v6.0

*Report based on ISO/IEC 25062:2006 Common Industry Format for Usability Test Reports*

24/7 smartEMR version 6.0

**Date of Usability Test:** February 3-4, 2014 **Date of Report:** April 27, 2014

**Report Prepared By: Vintex International, Inc.** Vincent Omachonu, Ph.D., P.E., President 305-666-8331 vomachonu@gmail.com 7466 SW 48th Street, Miami, Florida 33155

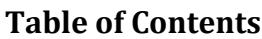

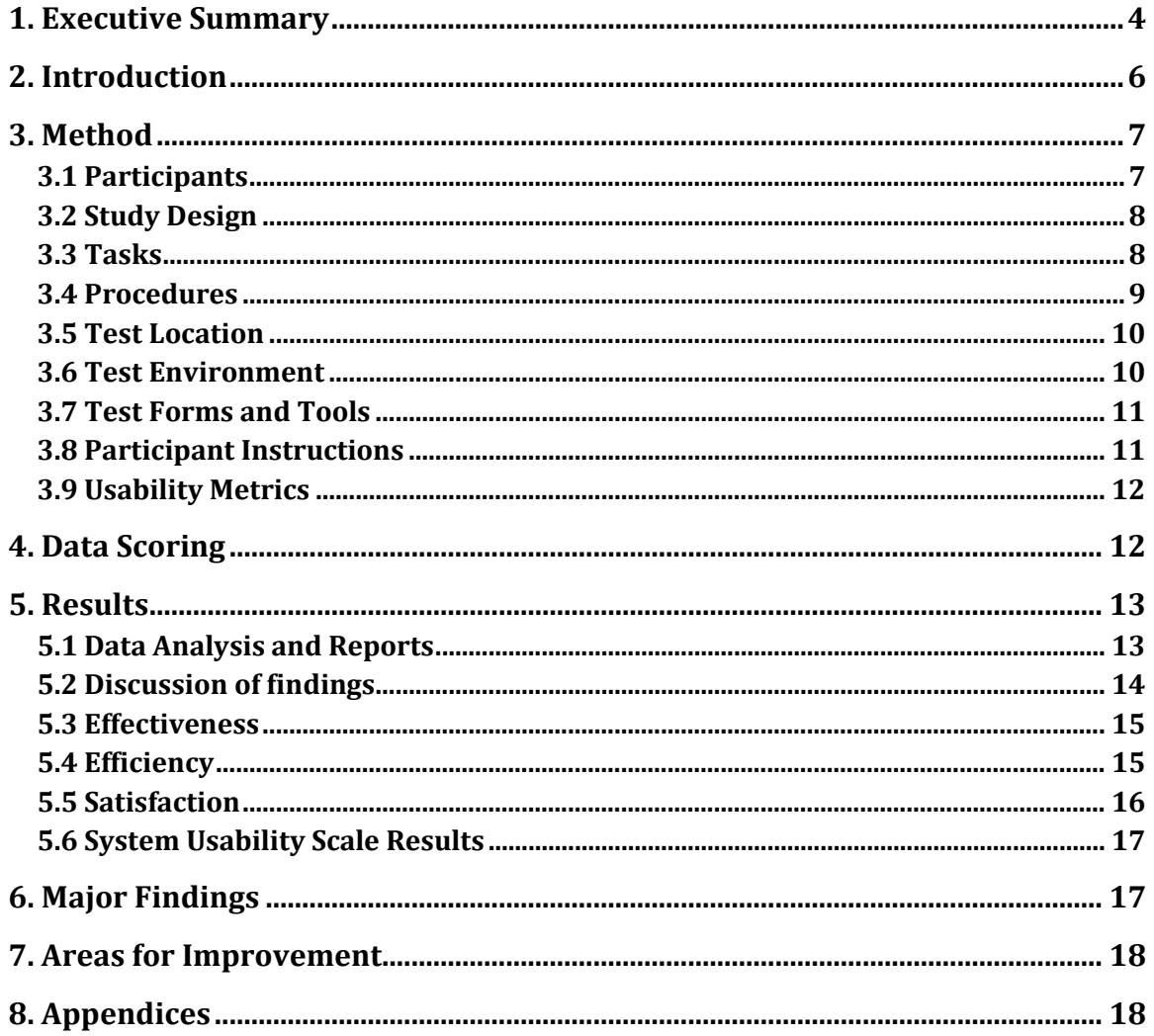

# **1. Executive Summary**

A usability test of smartEMR version 6.0 ambulatory EHR was conducted from February 3- 4 in Miami, Florida by Vintex International, Inc. The purpose of this test was to test and validate the usability of the current user interface, and provide evidence of usability in the EHR Under Test (EHRUT).

During the usability test, 9 healthcare providers, medical assistants, and administrators matching the target demographic criteria served as participants and used the EHRUT in simulated, but representative tasks.

This study collected performance data on 7 tasks typically conducted on an EHR:

- Allergy Module
- Medication List, CPOE Medication orders, and e-Prescribing Module
- Drug-to-Drug / Drug-to-allergy Intervention
- Clinical Decision Support Intervention
- Clinical Information Reconciliation
- CPOE Labs and Radiology / Imaging Orders
- Admin Configuration of CDS and Drug-to-Drug

During the 30-minute one-on-one usability test, each participant was greeted by the administrator and asked to review and sign an informed consent/release form (included in Appendix 3). Participants were instructed that they could withdraw at any time. Participants had prior experience with the EHR system. The administrator introduced the test, and instructed participants to complete a series of tasks (given one at a time) using the EHRUT. During the testing, the administrator timed the test and, along with the data logger(s) recorded user performance data on paper and electronically. The administrator did not give the participants assistance on how to complete the task.

The EHRUT(s) tested for this study was smartEMR version 6.0 Designed to present medical information to healthcare providers in ambulatory setting. EHRUT consists of several modules to capture patient medical records, exchange health information between stakeholders and suggested quality improvement based on patient specific information. The test was limited to the tasks explained above. The usability testing attempted to represent realistic exercises and conditions.

The purpose of this study was to test and validate the usability of the current user interface, and provide evidence of usability in the EHR Under Test (EHRUT).

To this end, measures of effectiveness, efficiency and user satisfaction, such as time on task, ability to locate information, and ease of executing the task were captured during the usability testing.

Participant screens, head shots and audio were recorded for subsequent analysis.

The following types of data were collected for each participant:

- Number of tasks successfully completed within the allotted time without assistance
- Time to complete the tasks
- Number and types of errors
- Path deviations
- Participant's verbalizations
- Participant's satisfaction ratings of the system

All participant data was de-identified – no correspondence could be made from the identity of the participant to the data collected. Following the conclusion of the testing, participants were asked to complete a post-test questionnaire; participants were not compensated for their time, as participation was voluntary. Various recommended metrics, in accordance with the examples set forth in the NIST Guide to the Processes Approach for Improving the Usability of Electronic Health Records, were used to evaluate the usability of the EHRUT. Following is a summary of the performance and rating data collected on the EHRUT.

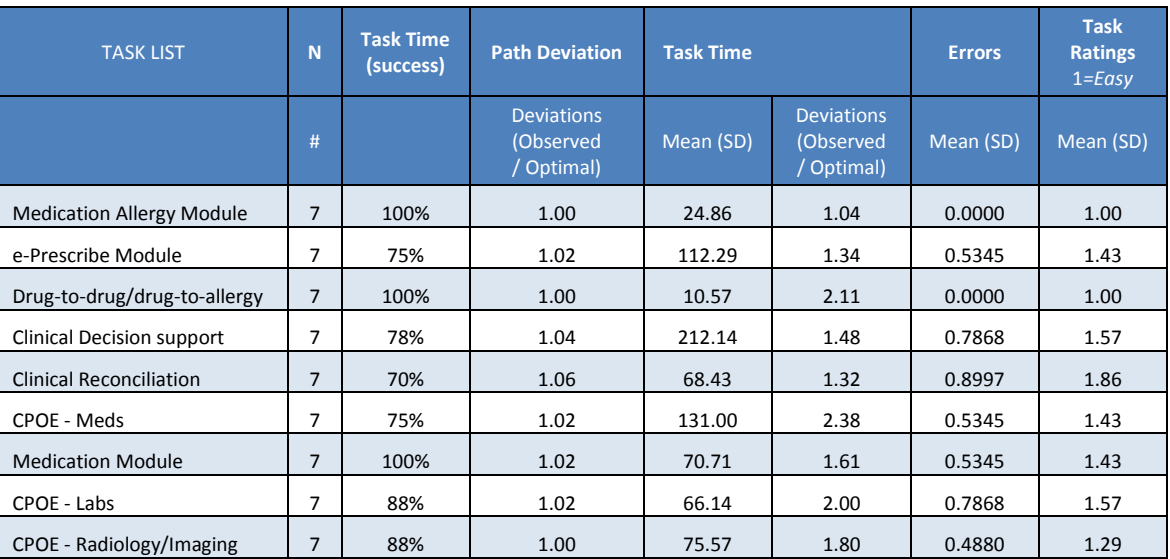

# **Table 1**

# **Table 2**

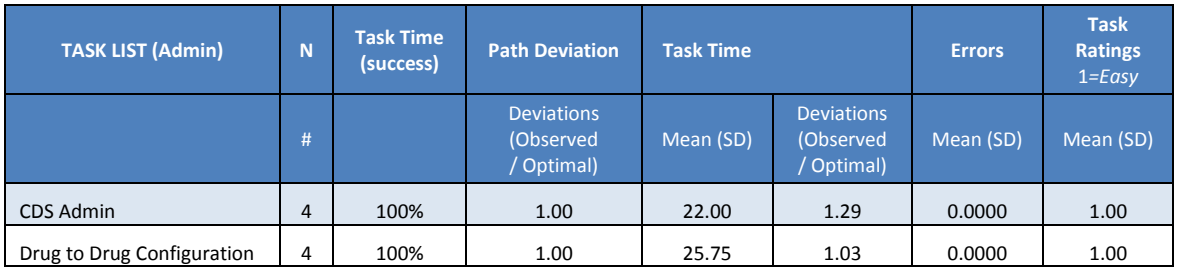

The results from the System Usability Scale scored the subjective satisfaction with the system based on performance with these tasks to be: **87.64**

In addition to the performance data, the following qualitative observations were made:

# - Major findings

- o During initial discussions, we found that participants had some general concerns about the industry itself and concerns about the EHRUT in particular. Some participants were not able to distinguish clearly between the two.
- o A high-risk concern for physicians was writing the SIG for medications that are not prescribe in a pill or capsule, like insulin or creams. One way to mitigate this risk was to override the 'structure' *SIG* and type the instructions under '*notes'* section.
- o The time spent by the physician in documenting information in the patient's chart was also a major concern.
- o Most participants were highly satisfied with the layout of the EHR, and the way information is presented and displayed.
- o Participants' experience with Allergies and Drug-to-Drug/Drug-to-Allergy modules produced the most consistent results.

# **Areas for improvement**

- o Reduce the numbers of clicks for specific tasks.
- o Direct links to reduce path deviation for specific tasks.
- o Auto-refresh function that without user-input will always display the most current information in the patient's chart.

# **2. Introduction**

The EHRUT(s) tested for this study was smartEMR version 6.0 Designed to present medical information to healthcare providers in ambulatory setting. EHRUT consists of several modules to record patient health information and acknowledgement of alerts and interventions. The usability testing attempted to represent realistic exercises and conditions.

The purpose of this study was to test and validate the usability of the current user interface, and provide evidence of usability in the EHR Under Test (EHRUT). To this end, measures of effectiveness, efficiency and user satisfaction, such as time on task and success/failure ratings, were captured during the usability testing.

# **3. Method**

# **3.1 Participants**

A total of 7 participants were tested on the EHRUT(s). Participants in the test were doctors, medical assistants and administrators. Participants were recruited by Vintex International, Inc., and were not compensated for their time. In addition, participants had no direct connection to the development of or organization producing the EHRUT(s). Participants were not from the testing or supplier organization. Participants were given the opportunity to have the same orientation and level of training as the actual end users would have received.

For the test purposes, end-user characteristics were identified and translated into a recruitment screener used to solicit potential participants; an example of a screener is provided in **Appendix 1**.

Recruited participants had a mix of backgrounds and demographic characteristics conforming to the recruitment screener. The following is a table of participants by characteristics, including demographics, professional experience, computing experience and user needs for assistive technology. Participant names were replaced with Participant IDs so that an individual's data cannot be tied back to individual identities.

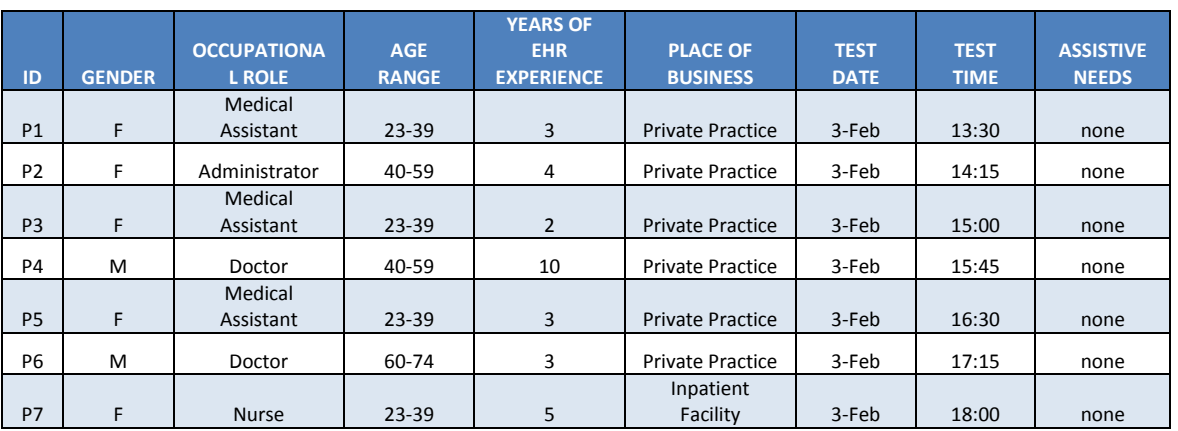

# **Table 3**

Nine (9) participants (matching the demographics in the section on Participants) were recruited and 7 participated in the usability test (see Appendix 2). Two participants failed to show up for the study.

Participants were scheduled for one, 30 minutes sessions with 15 minutes in between each session for debrief by the administrator(s) and data logger(s), and to reset systems to proper test conditions. A spreadsheet was used to keep track of the participant schedule, and included each participant's demographic characteristics as provided by the recruiting firm.

# **3.2 Study Design**

Overall, the objective of this test was to uncover areas where the application performed well – that is, effectively, efficiently, and with satisfaction – and areas where the application failed to meet the needs of the participants. The data from this test may serve as a baseline for future tests with an updated version of the same EHR and/or comparison with other EHRs provided the same tasks are used. In short, this testing serves as both a means to record or benchmark current usability, but also to identify areas where improvements must be made.

During the usability test, participants interacted with one (1) EHR, smartEMR v6.0. Each participant used the system in the same location, and was provided with the same instructions. The system was evaluated for effectiveness, efficiency and satisfaction as defined by measures collected and analyzed for each participant:

- Number of tasks successfully completed within the allotted time without assistance
- Time to complete the tasks
- Number and types of errors
- Path deviations
- Participant's verbalizations (comments)
- Participant's satisfaction ratings of the system

Additional information about the various measures can be found in Section 3.9 on Usability **Metrics** 

# **3.3 Tasks**

A number of tasks and scenarios were constructed that would be realistic and representative of the kinds of activities a user might do with this EHR. (See Appendix 6)

- CPOE
	- o Record Medication Order
	- o Change Medication Order
	- o Access Medication Order
	- o Record Laboratory Order
	- o Change Laboratory Order
	- o Access Laboratory Order
	- o Record Radiology/imaging Order
	- o Change Radiology/imaging Order
	- o Access Radiology/imaging Order
- Allergy Module
	- o Access Medication Allergy Module
	- o Record New Medication Allergy
	- o Change Medication Allergy
- Medication Module
	- o Access Current Medication List
	- o Prescribe New Medication
	- o Submit Electronically to pharmacy
- e-Prescribing Module
	- o Create Prescriptions
- Drug to drug and drug to allergy interaction check
	- o Create intervention prior to CPOE completion
	- o Adjustment of severity level of drug-drug interventions (may be an admin type function)
- Clinical Decision Support Intervention
	- o Problem List Interventions
	- o Medication List Interventions
	- o Medication Allergy List Interventions
	- o Demographics Interventions
	- o Lab Tests and Results Interventions
	- o Vital Signs Interventions
	- o Identify User Diagnostic and Therapeutic Reference Information
	- o Configuration of CDS interventions by user (may be an admin type function)
- Clinical Information Reconciliation
	- o Reconcile patient's active medication list with another source
	- o Reconcile patient's active problem list with another source
	- o Reconcile patient's active medication allergy list with another source

Tasks were selected based on their frequency of use, criticality of function, and those that may be most troublesome for users. Tasks should always be constructed in light of the study objectives.

# **3.4 Procedures**

Upon arrival, participants were greeted; their identity was verified and matched with a name on the participant schedule. Participants were then assigned a participant ID. Each participant reviewed and signed an informed consent and release form (See Appendix 3). A representative from the test team witnessed the participant's signature.

To ensure that the test ran smoothly, two staff members participated in this test, the usability administrator and the data logger. The usability testing staff conducting the test was experienced usability practitioners.

The administrator moderated the session including administering instructions and tasks. The administrator also monitored task times, obtained post-task rating data, and took notes on participant comments. A second person served as the data logger and took notes on task success, path deviations, number and type of errors, and comments.

Participants were instructed to perform the tasks (see specific instructions below):

- As quickly as possible making as few errors and deviations as possible.
- Without assistance; administrators were allowed to give immaterial guidance and clarification on tasks, but not instructions on use.
- Without using a think aloud technique.

For each task, the participants were given a written copy of the task. Task timing began once the administrator finished reading the question. The task time was stopped once the participant indicated they had successfully completed the task. Scoring is discussed below in Section 3.9.

Following the session, the administrator gave the participant the post-test questionnaire (see Appendix 5), and thanked each individual for their participation.

Participants' demographic information, task success rate, time on task, errors, deviations, verbal responses, and post-test questionnaire were recorded into a spreadsheet.

# **3.5 Test Location**

The test facility included a waiting area and a quiet testing room with a table, computer for the participant, and recording computer for the administrator. Only the participant and administrator were in the test room. All observers and the data logger worked from a separate room where they could see the participant's screen and face shot, and listen to the audio of the session. To ensure that the environment was comfortable for users, noise levels were kept to a minimum with the ambient temperature within a normal range. All of the safety instruction and evacuation procedures were valid, in place, and visible to the participants.

# **3.6 Test Environment**

The EHRUT would be typically be used in a healthcare office or facility. In this instance, the testing was conducted in a conference room. For testing, the computer used was a Laptop running OS X 10.9.2. The participants used a mouse and keyboard when interacting with the EHRUT.

SmartEMR v6.0 was displayed on an 18 inches screen on 1920x1200 screen in full color. The application was set up by the vendor according to the vendor's documentation describing the system set-up and preparation. The application itself was running on Mozilla Firefox using a test database and a WLAN connection. Technically, the system performance (i.e., response time) was representative to what actual users would experience in a field implementation. Additionally, participants were instructed not to change any of the default system settings (such as control of font size).

# **3.7 Test Forms and Tools**

During the usability test, various documents and instruments were used, including:

- 1. Informed Consent
- 2. Moderator's Guide
- 3. Post-test Questionnaire

Examples of these documents can be found in Appendices 3-5 respectively. The Moderator's Guide was devised so as to be able to capture required data.

The participant's interaction with the EHRUT was captured and recorded digitally with screen capture software running on the test machine. A web camera recorded each participant's facial expressions synced with the screen capture, and verbal comments were recorded with a microphone. The test session was electronically transmitted to a nearby observation room where the data logger observed the test session.

# **3.8 Participant Instructions**

The administrator reads the following instructions aloud to the each participant (also see the full moderator's guide in Appendix 4):

*Thank you for participating in this study. Your input is very important. Our session today will last about 35 minutes. During that time you will use an instance of an electronic health record.*

*I will ask you to complete a few tasks using this system and answer some questions. You should complete the tasks as quickly as possible making as few errors as possible. Please try to complete the tasks on your own following the instructions very closely. Please note that we are not testing you, we are testing the system, therefore if you have difficulty all this means is that something needs to be improved in the system. I will be here in case you need specific help, but I am not able to instruct you or provide help in how to use the application.*

*Overall, we are interested in how easy (or how difficult) this system is to use, what in it would be useful to you, and how we could improve it. I did not have any involvement in its creation, so please be honest with your opinions. All of the information that you provide will be kept confidential and your name will not be associated with your comments at any time. Should you feel it necessary you are able to withdraw at any time during the testing.*

Following the procedural instructions, participants were shown the EHR and as their first task, were given time (5 minutes) to explore the system and make comments. Once this task was complete, the administrator gave the following instructions:

*For each task, I will read the description to you and say "Begin." At that point, please perform the task and say "Done" once you believe you have successfully completed the task. I would like to request that you not talk aloud or verbalize while you are doing the tasks. I will ask you your impressions about the task once you are done.*

All Participants were then given 6 clinical tasks to complete. 4 Participants were given 2 administrative tasks. Tasks are listed in detailed in Appendix 6.

# **3.9 Usability Metrics**

According to the NIST Guide to the Processes Approach for Improving the Usability of Electronic Health Records, EHRs should support a process that provides a high level of usability for all users. The goal is for users to interact with the system effectively, efficiently, and with an acceptable level of satisfaction. To this end, metrics for effectiveness, efficiency and user satisfaction were captured during the usability testing.

The goals of the test were to assess:

- 1. Effectiveness of smartEMR by measuring participant success rates and errors
- 2. Efficiency of smartEMR by measuring the average task time and path deviations
- 3. Satisfaction with smartEMR by measuring ease of use ratings

# **4. Data Scoring**

The following table details how tasks were scored, errors evaluated, and the time data analyzed.

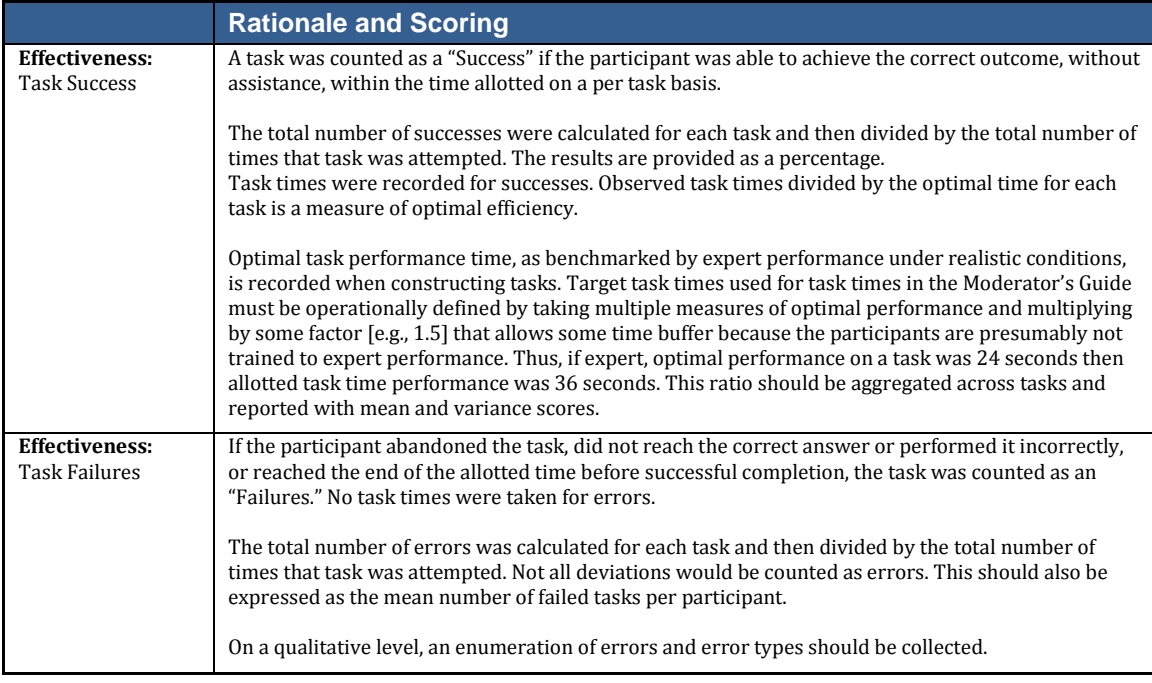

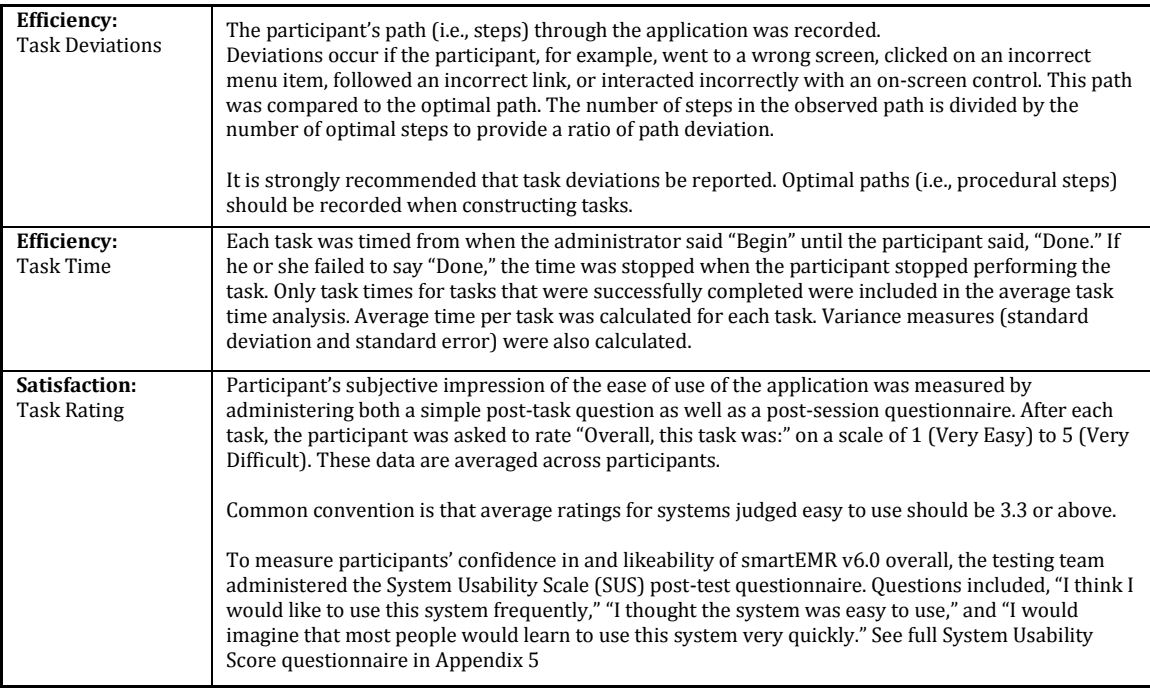

# **5. Results**

# **5.1 Data Analysis and Reports**

The results of the usability test were calculated according to the methods specified in the Usability Metrics section above. Participants who failed to follow session and task instructions had their data excluded from the analyses.

The usability testing results for the EHRUT are detailed below (see Table 4 and 5). The results should be seen in light of the objectives and goals outlined in Section 3.2 Study Design. The data should yield actionable results that, if corrected, yield material, positive impact on user performance.

# **Table 4**

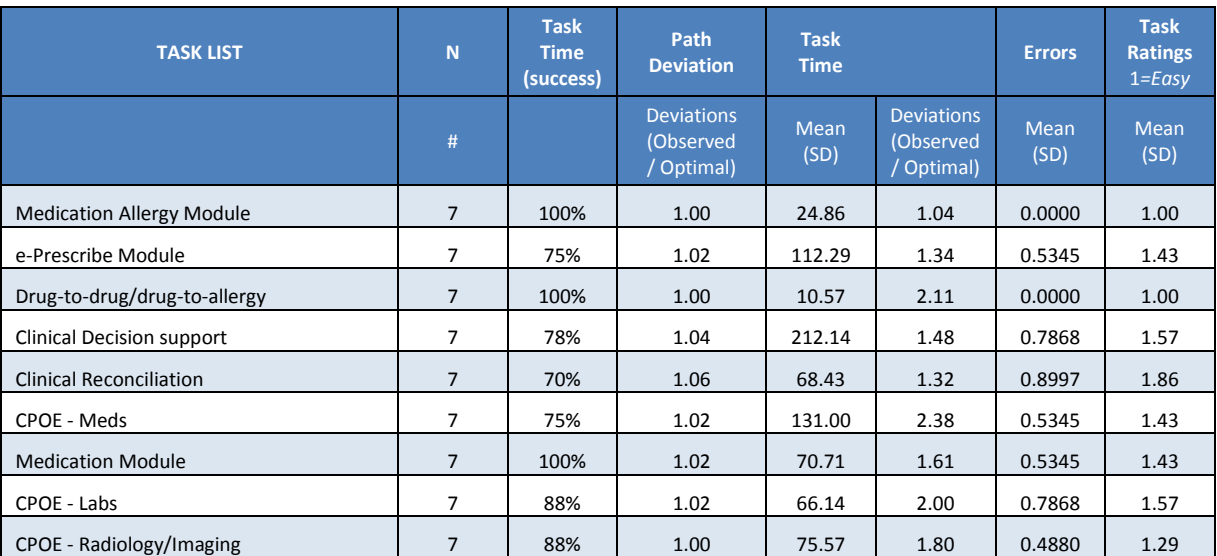

# **Table 5**

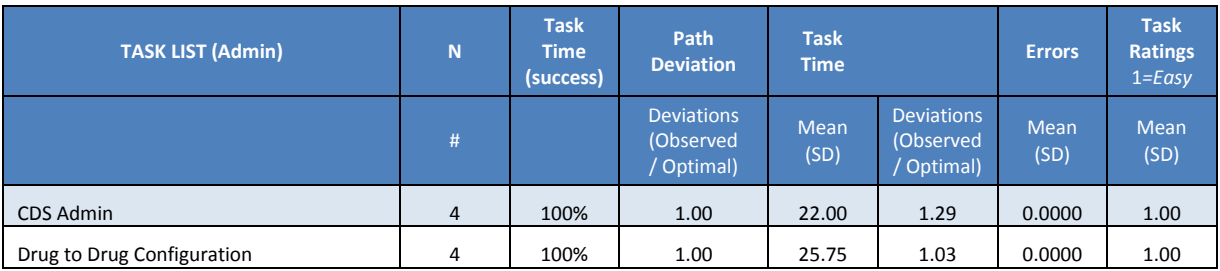

The results from the SUS (System Usability Scale) scored the subjective satisfaction with the system based on performance with these tasks to be: **87.64**. Broadly interpreted, scores under 60 represent systems with poor usability; scores over 80 would be considered above average.

# **5.2 Discussion of findings**

- o During the initial discussions, we found some general concerns about the industry itself and concerns about the EHRUT in specific. Some participants were not able to distinguish clearly between the two.
- o A high-risk concern for physicians was writing the SIG for medications that are not prescribe in a pill or capsule, like insulin or creams. One way to mitigate this risk was to override the 'structure' *SIG* and type the instructions under '*notes'* section.
- o Physician time documenting information in the patient's chart was also a major concern.
- o Most participants were highly satisfied with the layout of the EHR, and the way information is presented.

o Participant's experience with Allergies and Drug-to-drug/Drug-to-allergy modules obtained the most consistent results.

# **5.3 Effectiveness**

Participants were able to complete all task with one exception. The one task that was not completed was due to the fact that the participant was an administrator who usually did not prescribe a medication and therefore did not find it useful to complete the task.

# **Table 6**

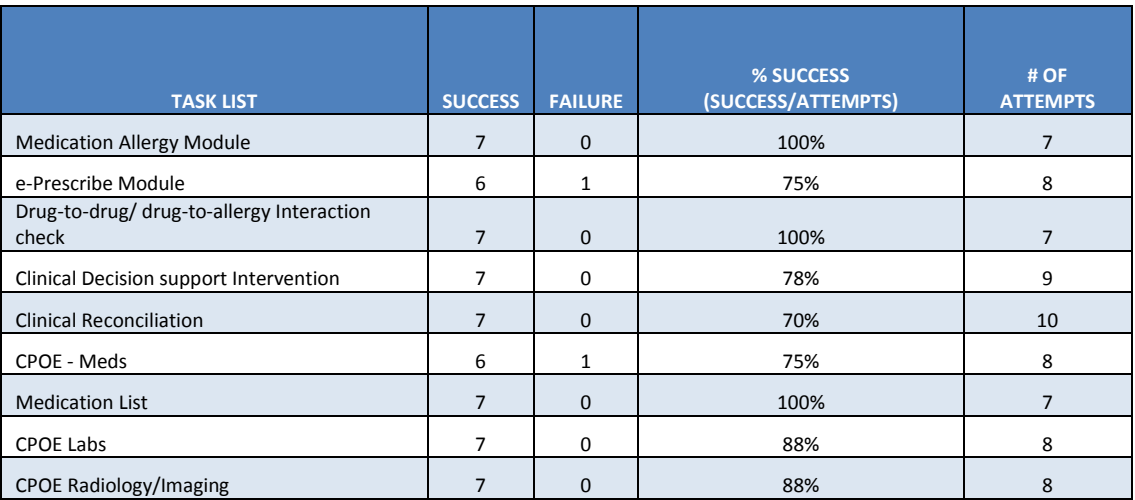

# **Table 7**

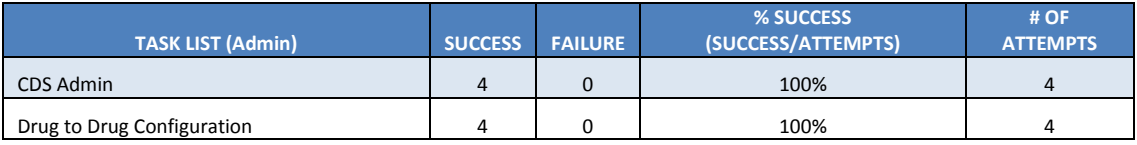

# **5.4 Efficiency**

Participants completed all tasks in a timely manner. Some participants clicked on different links but were able to find their way back to the original task. In all, participants were able to complete all tasks successfully with additional clicks.

# **Table 8**

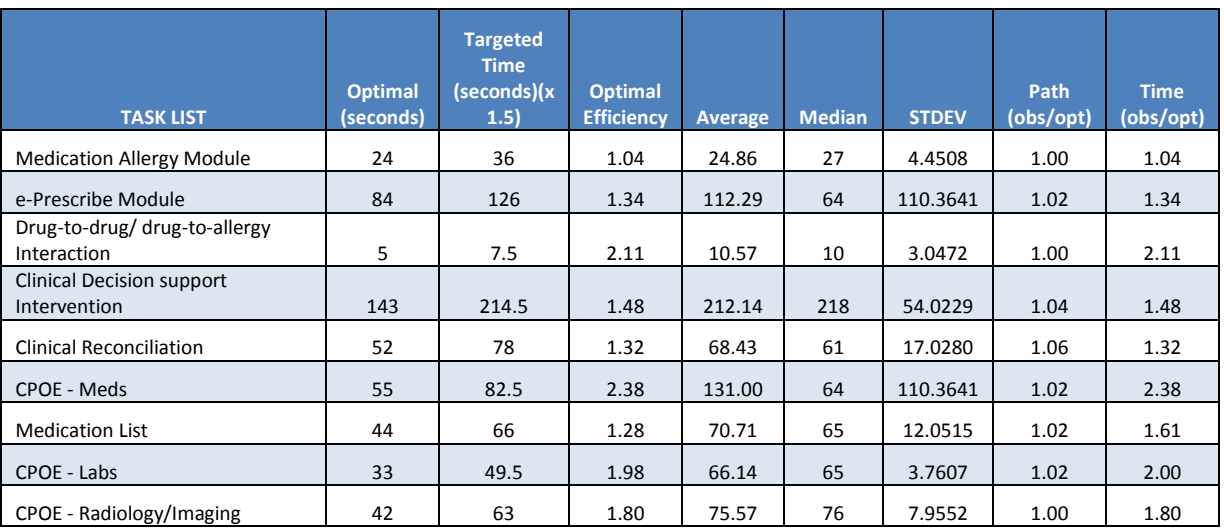

# **Table 9**

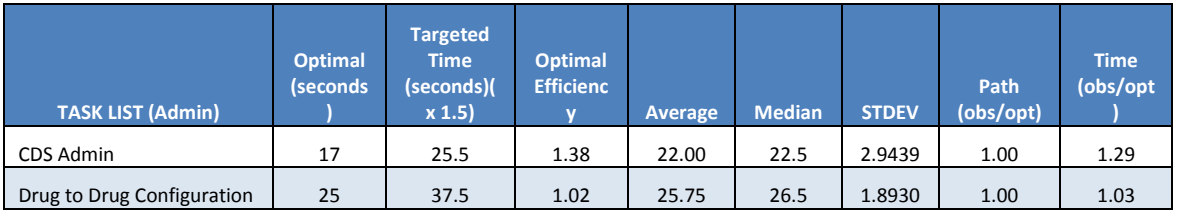

# **5.5 Satisfaction**

When asked to rate the EHRUT on a scale of 1 to 5; where 1= very easy; 5=very difficult, most users answered with a "1" (very easy), even when they did not perform in the most optimal time or when they did not pick the most optimal path.

# **Table 10**

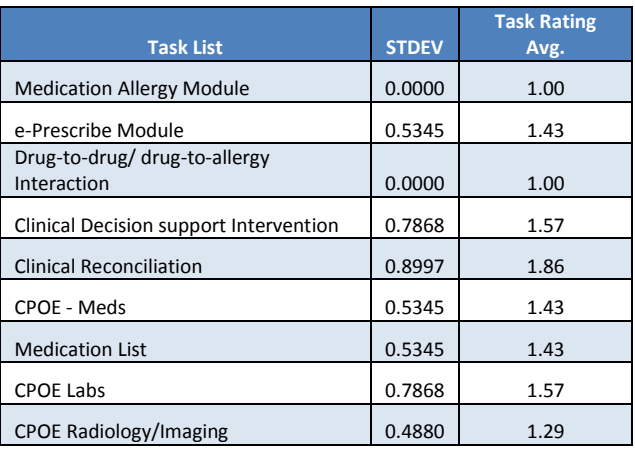

# **Table 11**

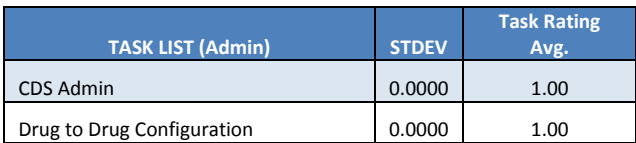

# **5.6 System Usability Scale Results**

# **Table 12**

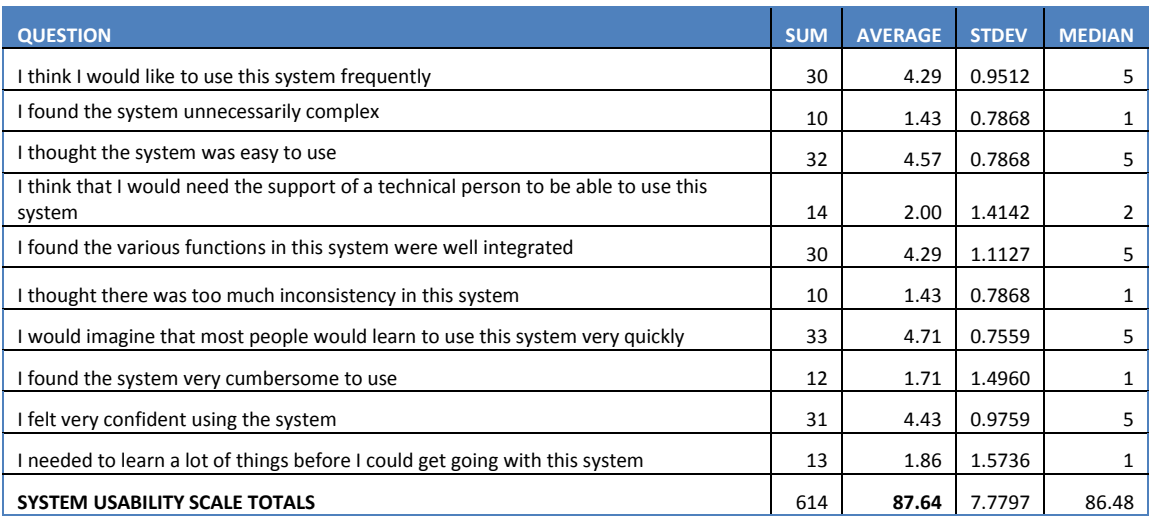

# **6. Major Findings**

*Medication-Allergy:* Participants found this module to be easy to use. It was consistent with the training received, easy to visualize and easy to update information contained within. No major findings were encountered.

*Medication Module and CPOE:* Participants found that the module worked well when they needed to prescribe medication in pills or capsules; however, when they had to prescribe insulin or a medication that is administered in a different dosage every day, they experienced difficulty in writing the SIG. Another concern was the number of clicks associated with this task.

*Drug-to-drug and drug-to-allergy interventions:* Participants found the intervention easy to detect and instructions were easy to follow. However, the use of a color-contrast background to accentuate the information being provided was suggested.

*Clinical decision support:* Most participants found this module to be the most difficult. The intervention is displayed when the data criteria for the rule matches the information of the patient. For example: if the patient is a 32 years old female and has a BMI of 28, the rule for

*'Adult Weight Screening'* will be automatically triggered. A BMI treating plan will be suggested and user input will be required (user input can be a referral to a dietician). In order for the user to successfully input information, the user would have to go to the '*Plan of Care'* section and then write a referral for a dietician. Participants suggested a direct link to the referral section, next to rule intervention, so as to enhance ease of access. A common error encountered by participants was the clicking on the incorrect link. Also, some participants forgot to record remediation for all rules and would close the tab before they finish documenting a plan of care for all rules. This incident made the users to go back to the '*Plan of Care'* section, resulting in additional clicks.

*Clinical reconciliation*: A major concern for participants was the accuracy of the external reconciliation list. Participants expressed concern and skepticism over the source of the list that was about to be integrated into the patient's medical record. Another concern was that the reconciliation might lead to duplicate and unnecessary information. For example, if in the problem list they have a specific diagnosis for the patient and the external list has the same diagnosis, but in a non-specified format, the user might have two instances of the same problem in the patient's medical record. This was a concern with physicians that see patients with multiple chronic conditions. The Usability of the module was overall well accepted. A common error was forgetting to refresh the screen, thus, preventing users from accessing the latest information. Participants found the module to be easy to follow and an auto-refresh action was suggested so that users will not have to click on the refresh button in order to bring the most current information of the module to display.

# **7. Areas for Improvement**

- Provide users additional education material, about EHR related issues and requirements for Meaningful Use
- Modules related to Meaningful-Use need to be incorporated into the workflow efficiently.
- Instructions or a how-to section for commonly used medications that are not pills, tablets, capsule or are taken/administered the same way every day were deemed to be necessary. This is especially important for medications for common chronic conditions.
- A color-contrast background was determined to be potentially useful in making the alerts standout.
- In order to improve the ease of access in CDS module, the placement of a direct link to Plan of care next to the alert was vitally important.
- Auto refresh button to display the latest information.
- System feedback upon completing reconciliation.

# **8. Appendices**

The following appendices include supplemental data for this usability test report. Following

is a list of the appendices provided:

- 1. Sample Recruiting screener
- 2. Participant demographics
- 3. Non-Disclosure Agreement (NDA) and Informed Consent Form
- 4. Moderator's Guide
- 5. System Usability Scale Questionnaire
- 6. Evaluated Tasks

# **Appendix 1: RECRUITING SCREENER**

The purpose of a screener to ensure that the participants selected represent the target user population as closely as possible. (Portions of this sample screener are taken from www.usability.gov/templates/index.html#Usability and adapted for use.)

Recruiting Script for Recruiting Firm

Hello, my name is , calling from Vintex International. We are recruiting individuals to participate in a usability study for an electronic health record. We would like to ask you a few questions to see if you qualify and if would like to participate. This should only take a few minutes of your time. This is strictly for research purposes. If you are interested and qualify for the study, you will be paid to participate. Can I ask you a few questions?

1. Are you male or female?

2. Have you participated in a focus group or usability test in the past 12 months?

3. Do you, or does anyone in your home, work in marketing research, usability research, web design […etc.]?

4. Do you, or does anyone in your home, have a commercial or research interest in an electronic health record software or consulting company?

5. Which of the following best describes your age? [23 to 39; 40 to 59; 60 to 74; 75 and older]

6. Which of the following best describes your race or ethnic group? [e.g., Caucasian, Asian, Black/African-American, Latino/a or Hispanic, etc.]

7. Do you require any assistive technologies to use a computer? [If so, please describe]

# **Professional Demographics**

- 8. What is your current position and title? (Must be healthcare provider)
	- $\Box$  RN: Specialty:
	- Physician: Specialty: \_\_\_\_\_\_\_\_\_\_\_\_\_\_
	- □ Resident: Specialty: \_\_\_\_\_\_\_\_\_\_\_\_\_\_\_
	- Administrative Staff: \_\_\_\_\_\_\_\_\_\_\_\_\_\_
	- $\Box$  Other:
- 9. How long have you held this position?

10. Describe your work location (or affiliation) and environment? [e.g., private practice, health system, government clinic, etc.]

11. Which of the following describes your highest level of education? [e.g., high school graduate/GED, some college, college graduate (RN, BSN), postgraduate (MD/PhD), other (explain)]

#### **Computer Expertise**

12. Besides reading email, what professional activities do you do on the computer? [e.g., access EHR, research; reading news; shopping/banking; digital pictures; programming/word processing, etc.]

13. About how many hours per week do you spend on the computer? [e.g., 0 to 10, 11 to 25, 26+ hours per week]

14. What computer platform do you usually use? [e.g., Mac, Windows, etc.]

15. What Internet browser(s) do you usually use? [e.g., Firefox, IE, AOL, etc.]

- 16. In the last month, how often have you used an electronic health record?
- 17. How many years have you used an electronic health record?
- 18. How many EHRs do you use or are you familiar with?
- 19. How does your work environment patient records?
	- □ On paper
	- $\Box$  Some paper, some electronic
	- All electronic

#### **Contact Information**

Those are all the questions I have for you. Your background matches the people we're looking for.

Would you be able to participate on April 24?

May I get your contact information?

- Name of participant:
- **Address:**
- City, State, Zip:
- **•** Daytime phone number:
- **Evening phone number:**
- Alternate [cell] phone number:
- **Email address:**

Before your session starts, we will ask you to sign a release form allowing us to videotape your session. The videotape will only be used internally for further study if needed. Will you consent to be videotaped?

This study will take place at Ambulatory Practice. I will confirm your appointment a couple of days before your session and provide you with directions to our office. What time is the best time to reach you?

# **Appendix 2: PARTICIPANT DEMOGRAPHICS**

Following is a high-level overview of the participants in this study.

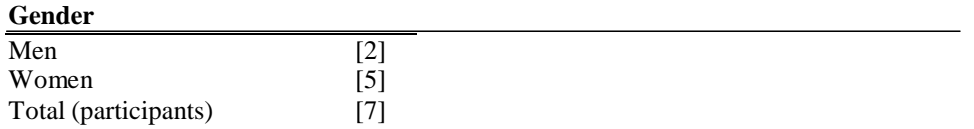

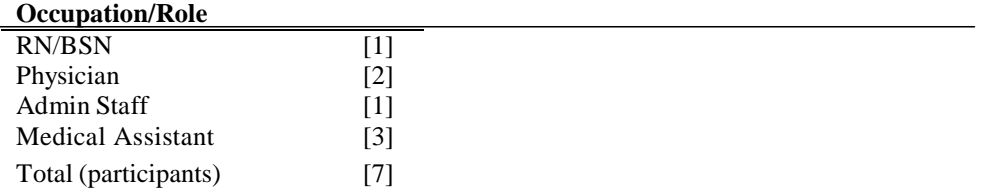

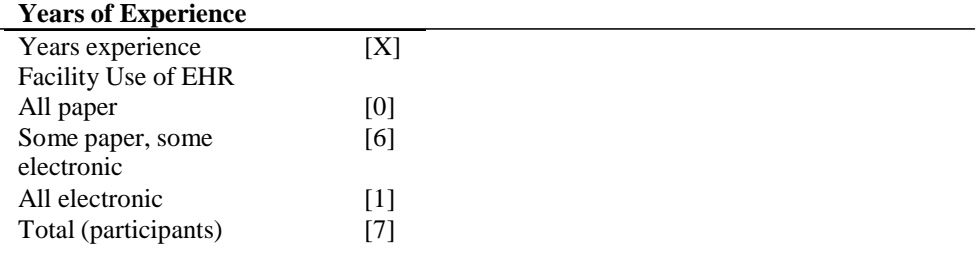

# **Appendix 3: NON-DISCLOSURE AGREEMENT AND INFORMED CONSENT FORM**

# **Non-Disclosure Agreement**

THIS AGREEMENT is entered into as of  $\qquad \qquad$  , 2014, between ("the Participant") and the testing organization *smartEMR* located at 8000 SW 117 Ave. Miami, FL 33183.

The Participant acknowledges his or her voluntary participation in today's usability study may bring the Participant into possession of Confidential Information. The term "Confidential Information" means all technical and commercial information of a proprietary or confidential nature which is disclosed by *smartEMR*, or otherwise acquired by the Participant, in the course of today's study.

By way of illustration, but not limitation, Confidential Information includes trade secrets, processes, formulae, data, know-how, products, designs, drawings, computer aided design files and other computer files, computer software, ideas, improvements, inventions, training methods and materials, marketing techniques, plans, strategies, budgets, financial information, or forecasts.

Any information the Participant acquires relating to this product during this study is confidential and proprietary to *smartEMR* and is being disclosed solely for the purposes of the Participant's participation in today's usability study. By signing this form the Participant acknowledges that s/he will not disclose this confidential information obtained today to anyone else or any other organizations.

Participant's printed name: \_\_\_\_\_\_\_\_\_\_\_\_\_\_\_\_\_\_\_\_\_\_\_\_\_\_\_\_\_\_\_\_\_\_\_\_\_\_\_\_\_\_\_\_

Signature: \_\_\_\_\_\_\_\_\_\_\_\_\_\_\_\_\_\_\_\_\_\_\_\_\_\_\_\_\_\_\_\_\_\_\_\_\_\_\_ Date: \_\_\_\_\_\_\_\_\_\_\_\_\_\_\_\_\_\_\_\_\_\_\_\_\_

### **Informed Consent**

*smartEMR* would like to thank you for participating in this study. The purpose of this study is to evaluate an electronic health records system. If you decide to participate, you will be asked to perform several tasks using the prototype and give your feedback. The study will last about 15 minutes.

### *Agreement*

I understand and agree that as a voluntary participant in the present study conducted by *smartEMR* I am free to withdraw consent or discontinue participation at any time. I understand and agree to participate in the study conducted and videotaped by *smartEMR*.

I understand and consent to the use and release of the videotape by *smartEMR*. I understand that the information and videotape is for research purposes only and that my name and image will not be used for any purpose other than research. I relinquish any rights to the videotape and understand the videotape may be copied and used by *smartEMR* without further permission.

I understand and agree that the purpose of this study is to make software applications more useful and usable in the future.

I understand and agree that the data collected from this study may be shared with outside of *smartEMR* and *smartEMR*'s client. I understand and agree that data confidentiality is assured, because only de- identified data – i.e., identification numbers not names – will be used in analysis and reporting of the results.

I agree to immediately raise any concerns or areas of discomfort with the study administrator. I understand that I can leave at any time.

Please check one of the following:

- $\Box$  YES, I have read the above statement and agree to be a participant.
- $\Box$  NO, I choose not to participate in this study.

Signature: \_\_\_\_\_\_\_\_\_\_\_\_\_\_\_\_\_\_\_\_\_\_\_\_\_\_\_\_\_\_\_\_\_\_\_\_\_\_\_\_\_\_\_

Date: \_\_\_\_\_\_\_\_\_\_\_\_\_\_\_\_\_\_\_\_\_\_\_\_\_\_

Appendix 4: MODERATOR'S GUIDE

# *EHRUT* **Usability Test Moderator's Guide**

**Administrator**

**Data Logger**

**Date Time**

**Participant #**

**Location**

#### Prior to testing

- **Confirm schedule with Participants**
- **Ensure EHRUT** lab environment is running properly
- **Ensure lab and data recording equipment is running properly**

#### Prior to each participant:

- **Reset application**
- Start session recordings with *tool*

#### Prior to each task:

Reset application to starting point for next task

#### After each participant:

End session recordings with *tool* 

#### After all testing

**Back up all video and data files** 

#### **Orientation (5 minutes)**

Thank you for participating in this study. Our session today will last **15 minutes**. During that time you will take a look at an electronic health record system.

I will ask you to complete a few tasks using this system and answer some questions. We are interested in how easy (or how difficult) this system is to use, what in it would be useful to you, and how we could improve it. You will be asked to complete these tasks on your own trying to do them as quickly as possible with the fewest possible errors or deviations. Do not do anything more than asked. If you get lost or have difficulty I cannot answer help you with anything to do with the system itself. Please save your detailed comments until the end of a task or the end of the session as a whole when we can discuss freely.

I did not have any involvement in its creation, so please be honest with your opinions.

The product you will be using today is smartEMR's new version – Version 6.0. Some of the data may not make sense as it is placeholder data.

We are recording the audio and screenshots of our session today. All of the information that you provide will be kept confidential and your name will not be associated with your comments at any time.

Do you have any questions or concerns?

#### **Preliminary Questions (5 minutes)**

What is your job title / appointment?

How long have you been working in this role?

What are some of your main responsibilities?

Tell me about your experience with electronic health records.

#### **Preliminary Task: First Impressions (***120 Seconds***)**

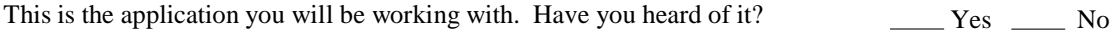

If so, tell me what you know about it.

- *Show test participant the EHRUT.*
- Please don't click on anything just yet.
- What do you notice? What are you able to do here? Please be specific.

*Notes / Comments:*

#### **Rating**:

Overall, this task was: \_\_\_\_\_\_

*Show participant written scale: "Very Easy" (1) to "Very Difficult" (5)*

#### **Task 1: Allergies Modules** *(36 Seconds)*

*Take the participant to the starting point for the task.*

Please go to *Patient's* Medication Allergy Module.

**Success:**

 $\square$  Easily completed

 $\Box$  Completed with difficulty or help: Describe below

 $\square$  Not completed *Comments:*

Task Time: Seconds

#### **Optimal Path**:

Patient's Chart  $\rightarrow$  Go to '*Allergies'*  $\rightarrow$  Document new allergy  $\rightarrow$  Go to Patient chart (exit current screen)  $\rightarrow$  Go to '*Allergies*'  $\rightarrow$  Delete Aspirin from list $\rightarrow$  Go to Patient's Chart

□ Correct

- Minor Deviations / Cycles: Describe below
- □ Major Deviations: Describe below

*Comments:*

**Observed Errors and Verbalizations:** *Comments:*

#### **Rating**:

Overall, this task was: \_\_\_\_\_

*Show participant written scale: "Very Easy" (1) to "Very Difficult" (5)*

#### **Task 2.1: Medication list** *(66 Seconds)*

*Take the participant to the starting point for the task.*

Please go to medication module.

**Success:**

- □ Easily completed
- $\Box$  Completed with difficulty or help: Describe below
- Not completed *Comments:*

Task Time: Seconds

#### **Optimal Path**:

Patient's Chart  $\rightarrow$  Click '*Go to medications'* link  $\rightarrow$  Click "*Document*" tab  $\rightarrow$  Add Lisinopril 20 mg tablet  $\rightarrow$  Click on '*Patient's Chart'* (Exit current Module) Click '*Go to medications'* link Click on '*Delete'* tropicamide drops 1 % Click on '*Patient's Chart'* (Exit current Module) Click '*Go to medications'* link

□ Correct

 Minor Deviations / Cycles: Describe below □ Major Deviations: Describe below

*Comments:*

**Observed Errors and Verbalizations:** *Comments:*

**Rating**:

Overall, this task was: \_\_\_\_\_\_\_

*Show participant written scale: "Very Easy" (1) to "Very Difficult" (5)*

#### **Task 2.2: CPOE – Meds** *(83 Seconds)*

*Take the participant to the starting point for the task.*

Ensure that this patient has a drug-drug and a drug- allergy to the drug chosen. This will force the participant to find other drugs and use other elements of the application.

**Success:**

□ Easily completed  $\Box$  Completed with difficulty or help: Describe below □ Not completed *Comments:*

**Task Time**: Seconds

#### **Optimal Path**:

Patient's Chart  $\rightarrow$  Click '*Go to medications'* link  $\rightarrow$  Click '*Prescribe*' tab  $\rightarrow$  Add Coumadin table 1mg  $\rightarrow$ Acknowledge DDI/DAI → Click on '*Active'* tab → Click on '*Adjust'* Aspirin 81mg → Adjust dosage by selecting '*Aspirin 500 mg*' from dropdown  $\rightarrow 'OK'$  button  $\rightarrow$  Click on '*Patient's Chart'* (Exit current Module)

□ Correct

□ Minor Deviations / Cycles: Describe below

□ Major Deviations: Describe below

*Comments:*

**Observed Errors and Verbalizations:**

*Comments:*

**Rating**:

Overall, this task was: \_\_\_\_\_\_\_

*Show participant written scale: "Very Easy" (1) to "Very Difficult" (5)*

#### **Task 2.3: e-Prescriptions** *(126 Seconds)*

*Take the participant to the starting point for the task.*

After examining *Patient,* you have decided to put this patient on – *Coumadin*. Check for any interactions and generate a prescription for this medication.

**Success:**

- □ Easily completed
- $\Box$  Completed with difficulty or help: Describe below
- □ Not completed
- *Comments:*

Task Time: Seconds

#### **Optimal Path**:

Patient Chart  $\rightarrow$  Click on '*Go to Medications'*  $\rightarrow$  Click '*Prescribe*' tab  $\rightarrow$  Select medication from list  $\rightarrow$  Select from previously save SIG list  $\rightarrow 'Ok'$  button  $\rightarrow$  Click '*Active medication*' tab  $\rightarrow$  Check medication box  $\rightarrow$  Select pharmacy '*Send*' button

□ Correct

- □ Minor Deviations / Cycles: Describe below
- □ Major Deviations: Describe below

*Comments:*

#### **Observed Errors and Verbalizations:**

*Comments:*

**Rating**:

Overall, this task was: \_\_\_\_\_\_\_\_

*Show participant written scale: "Very Easy" (1) to "Very Difficult" (5)*

#### **Task 3: Drug to Drug and Drug to Allergy** *(8 Seconds)*

*Take the participant to the starting point for the task.*

While prescribing the medication, notice any notifications or interventions.

**Success:**

 Easily completed  $\Box$  Completed with difficulty or help: Describe below □ Not completed *Comments:*

Task Time: Seconds

**Optimal Path**: *e-prescribing module Check severity*

□ Correct

Minor Deviations / Cycles: Describe below

□ Major Deviations: Describe below

*Comments:*

**Observed Errors and Verbalizations:** *Comments:*

**Rating**:

Overall, this task was: \_\_\_\_\_\_\_

*Show participant written scale: "Very Easy" (1) to "Very Difficult" (5)*

#### **Task 4: Clinical Decision Support (***215 Seconds***)**

*Take the participant to Summary Page for today's follow up visit.*

Participant should address all clinical decision support interventions.

**Success:**

 $\square$  Easily completed  $\Box$  Completed with difficulty or help: Describe below Not completed *Comments:*

Task Time: Seconds

#### **Optimal Path**:

On Summary Page, Acknowledge 7 CDS Interventions Click on '*Info'* link for Smoking Click on '*Infobutton'* for Low-back pain  $\rightarrow$  Click on '*Infobutton*' for HbA1c labs  $\rightarrow$  Click on medications '*Info*' link  $\rightarrow$  Click on "*Plan Of care*" → Click on '*Referral to dietician'* → Click on '*documentation of current medications'* → *Continue present regimen*  $\rightarrow$  Click on "*Self reported lab results*"  $\rightarrow$  Click on 'x' *to* exit and save

□ Correct

- □ Minor Deviations / Cycles: Describe below
- □ Major Deviations: Describe below

*Comments:*

**Observed Errors and Verbalizations:** *Comments:*

**Rating**:

Overall, this task was: \_\_\_\_\_

*Show participant written scale: "Very Easy" (1) to "Very Difficult" (5)*

#### **Task 5: Clinical Information Reconciliation** *(78 Seconds)*

*Take the participant to the starting point for the task.*

While updating patient' clinical information (problem list, medication list or allergy list) you realize there is a list to be reconcile from a different physician. Please proceed to reconcile external list.

#### **Success:**

 $\Box$  Easily completed  $\Box$  Completed with difficulty or help: Describe below □ Not completed

*Comments:*

**Task Time:** Seconds

#### **Optimal Path**:

*Patient's Chart*  $\rightarrow$  Click on *'Allergies'*  $\rightarrow$  Click on *'Reconcile'*  $\rightarrow$  *Select List from dr. Joe Smith*  $\rightarrow$  Select all allergens by clicking on each→ "*Reconcile" button*→ "*x*" to exit → click "Allergies" to refresh

*Patient's Chart* → Click on *'Problem List'* → Click on *'Reconcile'* → Select List from dr. Joe Smith → Select all problems by clicking on each  $\rightarrow$  "*Reconcile" button*  $\rightarrow$  "*x" to exit*  $\rightarrow$  click "*go to problem list" to refresh*  $\rightarrow$  Click on "*Active problem list"*

*Patient's Chart*  $\rightarrow$  Click on *'Medication List'*  $\rightarrow$  Click on *'Reconcile'*  $\rightarrow$  *Select List from dr. Joe Smith*  $\rightarrow$  Select all medications by clicking on each  $\rightarrow$  "*Reconcile" button*  $\rightarrow$  "*x" to exit*  $\rightarrow$  click "*go to medications" to refresh*  $\rightarrow$  Click on *"Current medications"*

□ Correct □ Minor Deviations / Cycles: Describe below □ Major Deviations: Describe below *Comments:*

**Observed Errors and Verbalizations:** *Comments:*

**Rating**:

Overall, this task was: \_\_\_\_\_

*Show participant written scale: "Very Easy" (1) to "Very Difficult" (5)*

#### **Task 6: CPOE –Labs and Radiology/Imaging** *(50 Seconds and 63 Seconds)*

*Take the participant to Summary Page for today's follow up visit.*

While documenting Plan of care section of today's follow-up visit, record a new order for labs and EKG Change Orders to include missing information, and Access final Order.

#### **Success:**

 $\square$  Easily completed  $\Box$  Completed with difficulty or help: Describe below □ Not completed *Comments:*

**Task Time:** Seconds

#### **Optimal Path**:

Summary Page  $\rightarrow$  Click *'Orders'*  $\rightarrow$  Create new lab order by clicking on CMP  $\rightarrow$  Add CBC  $\rightarrow$  *'Send'* Button  $\rightarrow$  Click on *'X'* to Exit  $\rightarrow$  Click *'Orders'*  $\rightarrow$  Add a lipid profile to current order  $\rightarrow$  *'Send'* Button  $\rightarrow$  Click on *'X'* to Exit

Summary Page  $\rightarrow$  Click *'Orders'*  $\rightarrow$  Create new radiology/imaging order by clicking on EKG  $\rightarrow$  *'Send'* Button  $\rightarrow$ Click on *'X'* to Exit  $\rightarrow$  Click *'Orders'*  $\rightarrow$  Click on *"medical necessity"*  $\rightarrow$  Select *'Chest Pain'*  $\rightarrow$  *'Send'* Button  $\rightarrow$ Click on *'X'* to Exit

□ Correct

- Minor Deviations / Cycles: Describe below
- □ Major Deviations: Describe below

*Comments:*

**Observed Errors and Verbalizations:** *Comments:*

**Rating**:

Overall, this task was:

*Show participant written scale: "Very Easy" (1) to "Very Difficult" (5)*

#### **Task 7: Admin Configuration of CDS and Drug-to-Drug** *(26 Seconds & 38 Seconds)*

*Take the participant to Admin Console.*

Instruct the participant to adjust functionality for drug to drug and clinical decision support.

#### **Success:**

 $\square$  Easily completed  $\Box$  Completed with difficulty or help: Describe below Not completed *Comments:*

Task Time: Seconds

#### **Optimal Path**:

Admin Console  $\rightarrow$  CDS configuration  $\rightarrow$  Activate all CDS Core rules  $\rightarrow$  Activate All rules to '*show therapeutic'* info>Activate All rules to display '*Source'* info Click '*Admin Console Home'*

Admin Console →Under Warnings Configuration click '*See Utility*' → under DDI dropdown menu select *"Up to 2"* → "ok" button → Click '*Admin Console Home'* → Under Warnings Configuration click '*See Utility*' → under DDI dropdown menu select "*ALL*" → Click '*Admin Console Home*'

□ Correct □ Minor Deviations / Cycles: Describe below □ Major Deviations: Describe below *Comments:*

**Observed Errors and Verbalizations:**

*Comments:*

**Rating**:

Overall, this task was: \_\_\_\_\_

*Show participant written scale: "Very Easy" (1) to "Very Difficult" (5)*

What was your overall impression of this system?

What aspects of the system did you like most?

What aspects of the system did you like least?

Were there any features that you were surprised to see?

What features did you expect to encounter but did not see? That is, is there anything that is missing in this application?

Compare this system to other systems you have used. Would you recommend this system to your colleagues?

# Appendix 5: SYSTEM USABILITY SCALE QUESTIONNAIRE

*In 1996, Brooke published a "*low-cost usability scale that can be used for global assessments of systems usability*" known as the System Usability Scale or SUS. 16 Lewis and Sauro (2009) and others have*  elaborated on the SUS over the years. Computation of the SUS score can be found in Brooke's paper, in at <http://www.usabilitynet.org/trump/documents/Suschapt.doc> *or in Tullis and Albert (2008).*

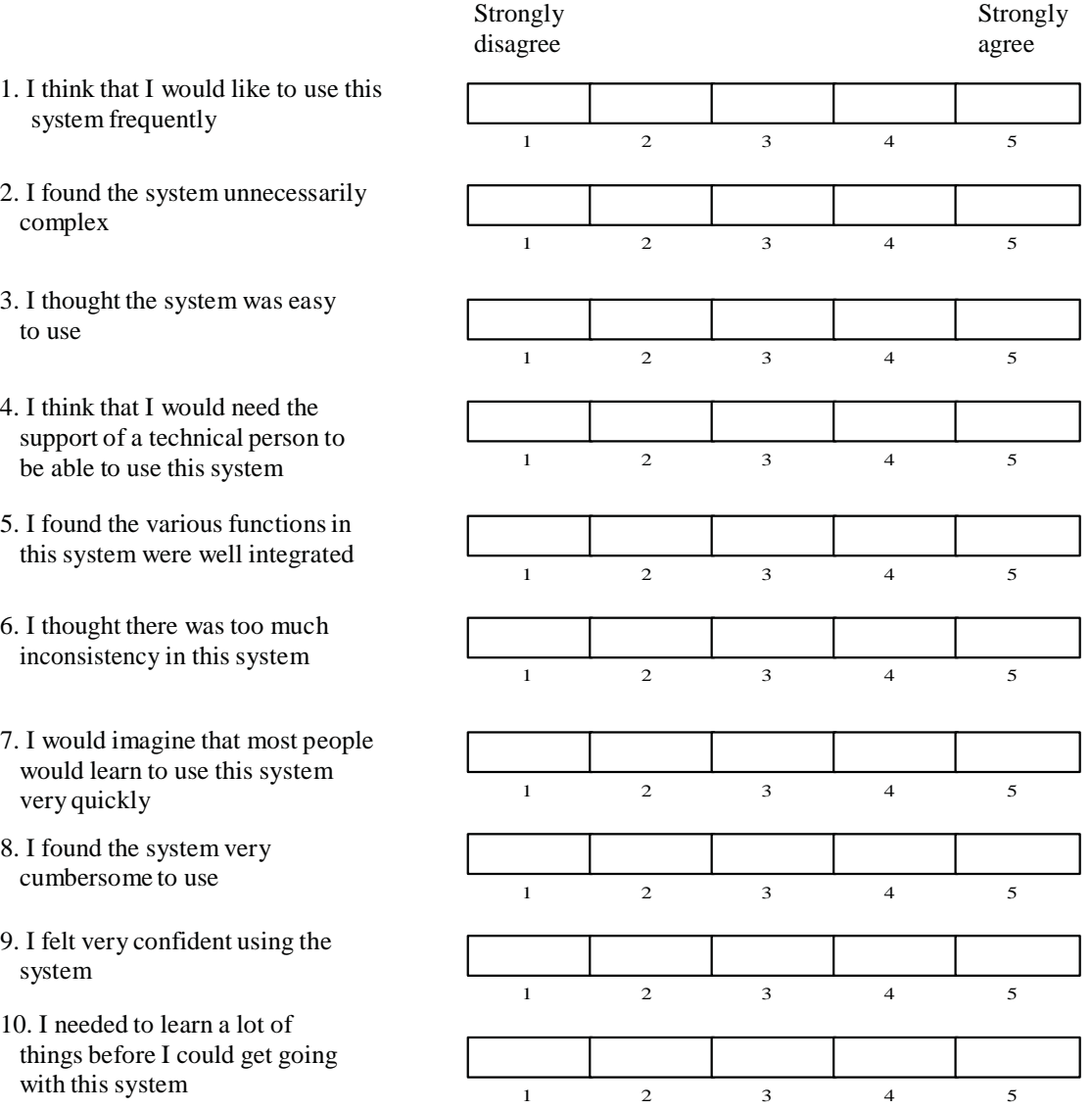

# Appendix 6: Evaluated Tasks

# **Medication allergy list (314.a.7)**

# **Scenario**

Patient has Aspirin in his current medication-allergy list, add Coumadin to the list, then exit module and go back to Patient's chart. Go back to Allergies module and delete aspirin from list. At the end, the patient should only have Coumadin in the list.

# **-Medication-Allergy List | Risk: Medium**

Patient's Chart > Go to Allergies > Document new allergy > Go to Patient chart (exit current screen) >Go to 'Allergies' > Delete Aspirin from list> Go to Patient's Chart

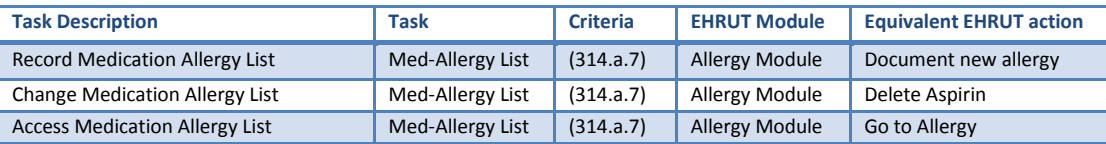

# **Medication List (314.a.6), CPOE-Meds (314.a.1), Drug-to-drug/drug-to-allergy interactions (314.a.2) and Electronic Prescribing (314.b.3)**

# **Scenario**

Patient has aspirin 81 mg capsule and tropicamide drops 1 % in his current medication list. Patient has brought his list of current medications and he is also taking lisinopril 20 mg tablet for his condition of hypertension prescribed by Dr. Smith. Dr Smith has also discontinued tropicamide drops 1 %. After examining the patient history, physician has decided to start the patient in a Coumadin regimen. This scenario will force Drug to drug interactions (Aspirin and Coumadin) and allergy interaction (Coumadin). Physician decides to continue the patient in aspirin therapy, physician adjust the dosage re-prescribes the medication.

# **-Medication List | Risk: Medium**

Patient's Chart > Click Go to medications link > Click "Document" tab > Add Lisinopril 20 mg tablet > Click on Patient's Chart (Exit current Module) > Click Go to medications link > On Active tab Delete: tropicamide drops 1 % > Click on Patient's Chart (Exit current Module)> Click Go to medications link

# **-CPOE-Meds | Risk: High**

Patient's Chart > *Go to medications'* link > Click "Prescribe" tab > Add Coumadin table 1mg > Acknowledge DDI/DAI > Active medication tab> Click on '*Adjust'* Aspirin 81mg > Adjust dosage by selecting '*Aspirin 500 mg'* from dropdown > *'OK'* button > Click on Patient's Chart (Exit current Module)

# **-Drug-drug, drug-allergy | Risk: High**

*e-prescribing module* > *Check severity*

# **-e-Prescribing | Risk: High**

Patient Chart > Click "Go to Medications > click "Prescribe" tab > Select medication from list > Select

"previously save SIG" > "ok" button > Click "Active medication" tab > click on medication's check box > Select pharmacy > "Send" button

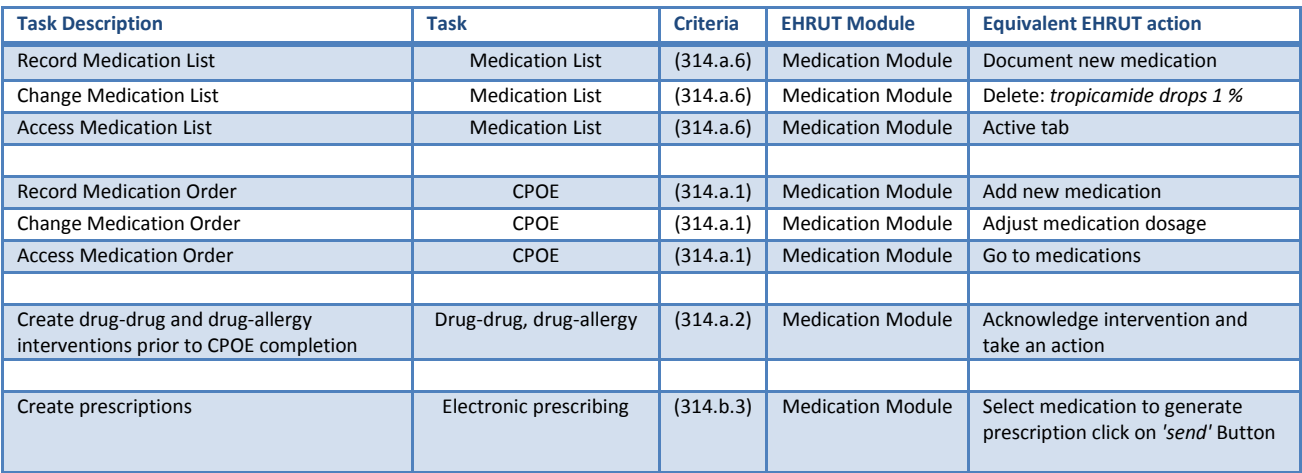

# **Clinical Decision Support (314.a.8)**

### **Scenario**

Patient came to the office complaining of low back pain. Patient has active diagnoses of diabetes, hypertension and Postmyocardial infarction syndrome. After evaluating the patient today, you notice the following:

- 1. Patient is not a smoker
- 2. BMI is outside parameters and no treatment plan has been documented.
- 3. Current medications has not been checked
- 4. BP is high, 140/90
- 5. Patient has an active diagnosis of IVD and no documentation of use of aspirin is found in patient records.
- 6. There is no recent lab results for HbA1c
- 7. An x-ray for low-back pain has not been order.

Physician checks source information for smoking rule intervention, since patient isn't a smoker, physician decides there is not need to document a smoking cessation plan. For BMI treatment plan physician decides to refer patient to a dietician. While performing the documentation of current medications, physician notices Lisinopril and Coumadin in patient list of active medications and decides to continue the regimen (acknowledging high BP and Use of Aspirin or other antithrombotic rule). Since today is the first day the patient is complaining of low-back pain, physician decides not to order an x-ray of the lower back. Patient has brought his lab results and it includes HbA1c, physician documents lab results in medical record.

# **-Clinical Decision Support| Risk: High**

On Summary Page, Acknowledge 7 CDS Interventions > Click smoking Info > Click on '*Infobutton'* for Low-back pain > Click on '*infobutton'* for HbA1c labs > Click on medications Info link > Click on *"Plan Of care"* > click on "*referral to dietician"* > click on "*documentation of current medications" > continue present regimen* > click on "*Self reported lab results"* > Click on *'x' t*o exit and save

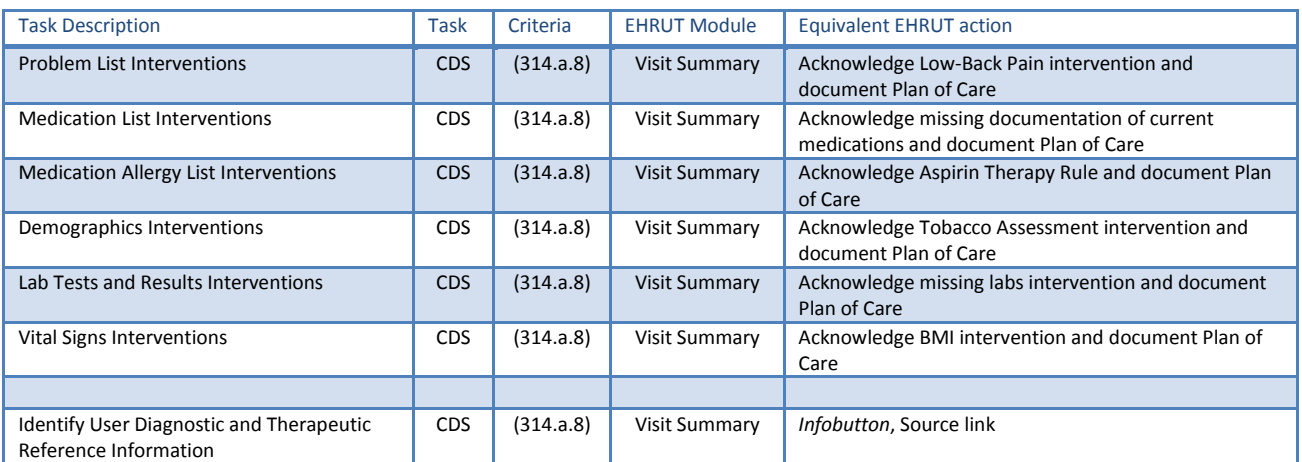

# **Clinical information reconciliation (314.b.4)**

#### **Scenario**

While updating patient's clinical information (problem list, medication list or allergy list) physician realizes there is a list to be reconcile from a different physician. Please proceed to reconcile external list.

### **-Clinical Reconciliation | Risk: Medium**

*Patient's Chart* >Click on *'Allergies' >* Click on *'Reconcile'* > *Select List from dr. Joe Smith* > Select all allergens by clicking on each > "*Reconcile" button* > "*x" to exit* > click "*Allergies" to refresh*

*Patient's Chart*>Click on *'Problem List'*>Click on *'Reconcile'*>*Select List from dr. Joe Smith*>Select all problems by clicking on each >"*Reconcile" button*>"*x" to exit* > click "*go to problem list" to refresh*>Click on *"Active problem list"*

*Patient's Chart*>Click on *'Medication List'*>Click on *'Reconcile'*>*Select List from dr. Joe Smith*>Select all medications by clicking on each>"*Reconcile" button*>"*x" to exit*>click "*go to medications" to refresh*>Click on *"Current medications"*

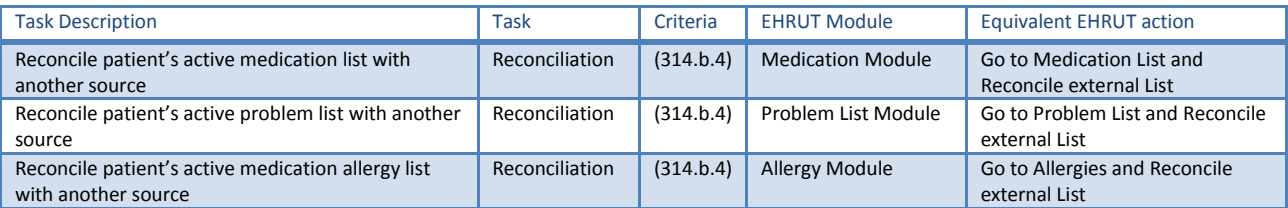

# **CPOE (314.a.1)**

#### **Scenario**

Patient came to the office complaining of chest pain. Patient has active diagnoses of diabetes, hypertension and Postmyocardial infarction syndrome. After evaluating the patient, physician has decided to order routine blood work (CMP, CBC), after the order is completed, physician realizes that lipid panel needs to be included in the lab test order. Go back to Lab orders and modified current order to include lipid profile. Also Physician decides to order an EKG, after the order is completed,

physician decides to include a medical necessity for the procedure.

# **-CPOE | Risk: High**

Summary Page > Click *'Orders'*> Create new lab order by clicking on CMP > Add CBC > '*Send'* Button > Click on *'X'* to Exit > Click *'Orders'*> Add a lipid profile to current order >'*Send'* Button > Click on *'X'* to Exit

Summary Page > Click *'Orders'*> Create new radiology/imaging order by clicking on EKG > '*Send'* Button > Click on *'X'* to Exit > Click *'Orders'*> Click on *"medical necessity"* > Select '*Chest Pain' >* '*Send'* Button > Click on *'X'* to Exit

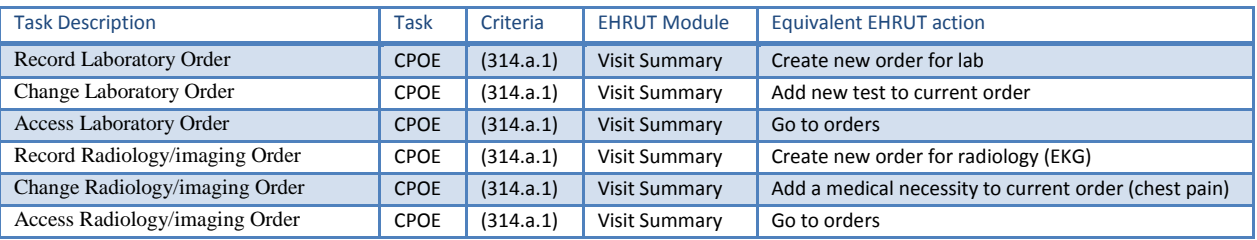

### **Admin Console**

#### **Scenario**

Proceed to activate all core rules for CDS including CDS for Problem List, Medication List, Allergy List, demographics, Labs, and Vital signs. Also make sure that when intervention is introduced into the workflow, it displays Source and therapeutic information. As a second task go to the warning configuration utility tool and select the severity level of drug to drug interaction to be up to 2, exit the screen and go back to the tool and configure the tool to display ALL severity levels warnings.

# **Configuration of CDS interventions by user | Risk: Low**

Admin Console >CDS configuration > Activate all CDS Core rules > Activate All rules to '*show therapeutic'* info> Activate All rules to display '*Source'* info > Click '*Admin Console Home'*

# **Adjustment of severity level of drug-drug interventions | Risk: Low**

Admin Console >Under Warnings Configuration click '*See Utility'*> under DDI dropdown menu select *"Up to 2"> "ok" button* > Click '*Admin Console Home'* > Under Warnings Configuration click '*See Utility'*> under DDI dropdown menu select *"ALL">* Click '*Admin Console Home'*

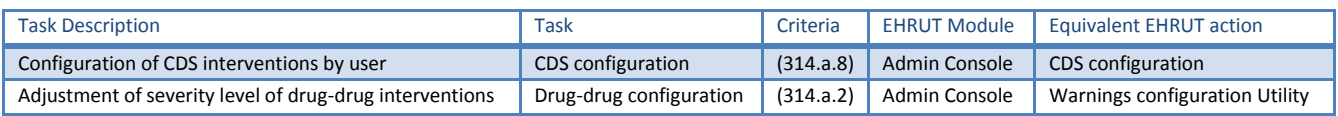

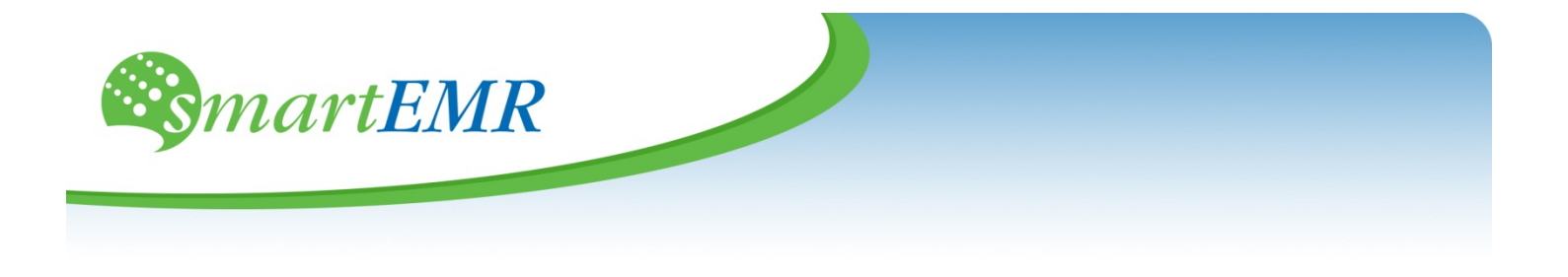

*April 29, 2014*

Drummond Group, Inc.

To whom it may concern,

By this letter, Vipa Health, LLC confirms the following information is true in relations the attached reports for Safety-Enhanced Design and User Center Design. The smartEMR usability report is being submitted as part of the EHR certification requirements outlined in  $170.314(g)(3)$  – Safety Enhanced Design.

Sincerely

**smartEMR**

**By:** Ruben Garcia, CEO

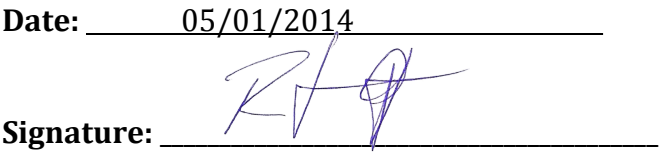

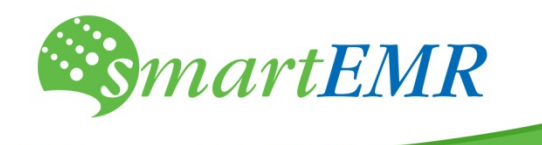

April 28, 2014

Drummond Group, Inc. 13359 North Hwy 183 Austin, Texas 78750

# **RE: 170.314.g.4 – Quality Management Systems**

Smart EMR hereby attests to the fact that it is utilizing an internally developed Quality Management System known as Continuous Quality Improvement (CQI). This system incorporates the principles of LEAN (increasing speed and reducing waste), and Total Quality Management (TQM) which is built on the principles of Plan-Do-Study-Act (PDSA) cycle. The ability to blend these quality concepts and methodologies into an agile product development process is what sets *smart*EMR apart.

The blending of the concepts has been documented by various reference sources including the ones below:

- 1. Omachonu, V and J. Ross, 2005. Principles of Total Quality, CRC Press,
- 2. Omachonu, V. 1999. Health Care Performance Improvement, Institute of Industrial Engineers, IIE Press.
- 3. George, M. L. 2002. Lean Six Sigma. McGraw-Hill, New York
- 4. Stalhane, Tor, and Geir Kjetil Hanssen. "The application of ISO 9001 to agile software development." Product-Focused Software Process Improvement. Springr Berlin Heidelberg, 2008.
- 5. Sy, D. (2007). Adapting Usability Investigations for Agile User-Centered Design. Journal of Usability Studies, pages 112-132.
- 6. Juran, J. and De Feo, J. A. 2014. Juran's Quality Handbook, 6th edition. McGraw-Hill, New York.

Our reliance on the CQI methodology has helped us achieve a user-centered design mindset in all of our product development endeavors to date.

# **smartEMR**

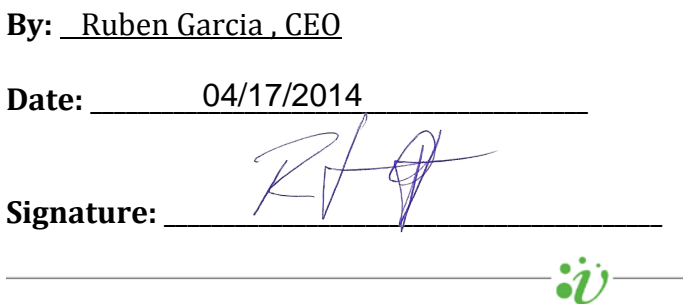

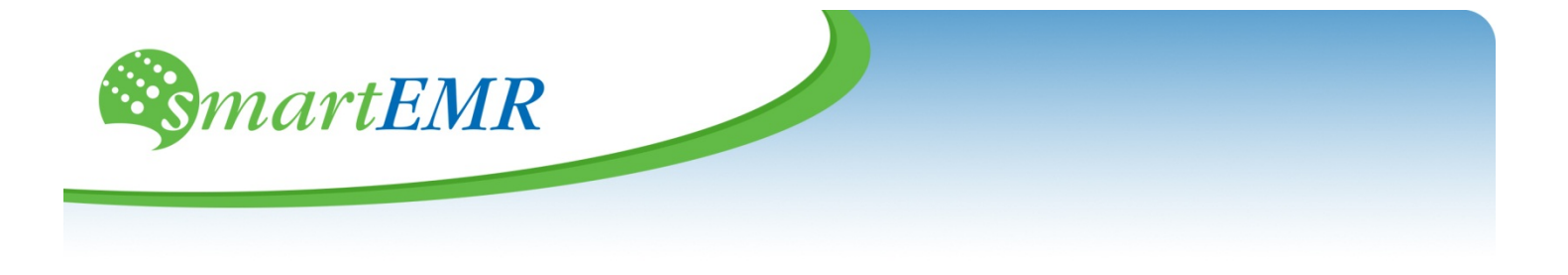

*To whom it may concern,*

# *170.314 (d) (2) Audit log*

- o Default setting: smartEMR confirms that the default setting for the audit log is enabled and no user can disable the audit log.
- o End-users have no access to the log database table: end-users can only view the report in html format in the admin console of the application. SmartEMR confirms that the our system does not allow any user to perform the following actions:
	- Audit log disabling
	- Changes in the setting of audit logs
	- Changes to audit log status
	- Changes of encryption status
- o Methods by which smartEMR detect alteration of audit logs: End-users don't have the ability to directly access the Audit Logs and no ability to change or alter them. All logs are indexed in a database table with a sequential primary key and hash code. Encryption is generated using SHA-1 algorithm for each row.

# *170.314 (d) (7) prevent data storage in local devices*

smartEMR confirms that Electronic Health Information is not stored on end-user devices.

# **smartEMR**

**By:** Ruben Garcia , CEO

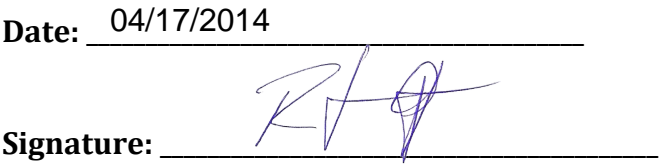